# Diagramma di flusso per la risoluzione dei problemi PPP <u>r</u>

## Sommario

[Introduzione](#page-0-0) **[Prerequisiti](#page-1-0) [Requisiti](#page-1-1)** [Componenti usati](#page-1-2) **[Terminologia](#page-1-3) [Convenzioni](#page-1-4)** [Diagrammi di flusso per la risoluzione dei problemi](#page-1-5) [Fase PPP Link Control Protocol \(LCP\)](#page-1-6) [Opzioni LCP in uscita PPP](#page-3-0) Fase di autenticazione PPP Negoziazioni PPP NCP IPCP non entra in stato aperto nella fase di negoziazione NCP Problemi di stabilità del collegamento PPP Impossibile instradare i pacchetti su un collegamento IP PPP Errori pool IP Altri problemi di stabilità del collegamento PPP Errori binding livello IP 2 Informazioni correlate

## <span id="page-0-0"></span>**Introduzione**

Questo diagramma di flusso consente di risolvere i problemi relativi al protocollo PPP (Point-to-Point Protocol), ampiamente utilizzato per più soluzioni tecnologiche di Access.

Nei diagrammi di flusso e nell'output di esempio mostrati di seguito, è stata configurata una connessione BRI (Basic Rate Interface) ISDN (Integrated Services Digital Network) PPP a un'altra connessione mediante il routing DDR (Dialer-on-Demand Routing) legacy. Tuttavia, le stesse procedure di risoluzione dei problemi si applicano alle connessioni ad altri router (ad esempio filiali) con connessioni PPP quando si utilizza Dialer Rotary-Group, Dialer Profile o PPP su collegamenti seriali.

Per ulteriori informazioni sul protocollo Point-to-Point e le sue funzionalità supportate nel software Cisco IOS®, fare riferimento a [Cisco Learning Connection](//www.cisco.com/web/learning/le31/le46/learning_customer_e-learning_connection_tool_launch.html) (solo utenti [registrati\)](//tools.cisco.com/RPF/register/register.do) e cercare utilizzando la parola chiave ppp nel campo Search for training.

Per una spiegazione dettagliata delle diverse fasi della negoziazione PPP e dell'output della negoziazione PPP di debug, consultare il documento sulla [configurazione e risoluzione dei](//www.cisco.com/en/US/tech/tk713/tk507/technologies_tech_note09186a0080093c6f.shtml) [problemi del protocollo PAP \(PPP Password Authentication Protocol\).](//www.cisco.com/en/US/tech/tk713/tk507/technologies_tech_note09186a0080093c6f.shtml)

# <span id="page-1-0"></span>**Prerequisiti**

### <span id="page-1-1"></span>**Requisiti**

Verificare che siano soddisfatti i seguenti prerequisiti:

- Abilitare la negoziazione ppp di debug e l'autenticazione ppp di debug.
- Ènecessario leggere e comprendere l'output della negoziazione PPP di debug. Per ulteriori informazioni, fare riferimento a [Informazioni sull'output del comando debug ppp negotiation](//www.cisco.com/en/US/tech/tk713/tk507/technologies_tech_note09186a00800ae945.shtml).
- La fase di autenticazione PPP non inizia finché la fase LCP (Link Control Protocol) non è completata ed è in stato "aperto". Se la negoziazione PPP di debug non indica che LCP è aperto, risolvere il problema prima di procedere.

#### <span id="page-1-2"></span>Componenti usati

Il documento può essere consultato per tutte le versioni software o hardware.

#### <span id="page-1-3"></span>**Terminologia**

Computer locale (o router locale): Sistema su cui è in esecuzione la sessione di debug. Mentre si sposta la sessione di debug da un router all'altro, applicare il termine "computer locale" all'altro router.

Peer: L'altra estremità del collegamento point-to-point. Pertanto, il dispositivo non è il computer locale.

Ad esempio, se si esegue il comando debug ppp negotiation sul router A, questo è il computer locale e il router B è il peer. Tuttavia, se si sposta il debug su RouterB, questo diventa il computer locale e il routerA diventa il peer.

Nota: i termini computer locale e peer non implicano una relazione client-server. A seconda della posizione in cui viene eseguita la sessione di debug, il client di chiamata può essere il computer locale o un peer.

#### <span id="page-1-4"></span>**Convenzioni**

Per ulteriori informazioni sulle convenzioni usate, consultare il documento [Cisco sulle convenzioni](//www.cisco.com/en/US/tech/tk801/tk36/technologies_tech_note09186a0080121ac5.shtml) [nei suggerimenti tecnici.](//www.cisco.com/en/US/tech/tk801/tk36/technologies_tech_note09186a0080121ac5.shtml)

# <span id="page-1-5"></span>Diagrammi di flusso per la risoluzione dei problemi

Questo documento include alcuni diagrammi di flusso per agevolare la risoluzione dei problemi.

Nota: per risolvere il problema, non ignorare i passaggi illustrati nei diagrammi di flusso.

#### <span id="page-1-6"></span>Fase PPP Link Control Protocol (LCP)

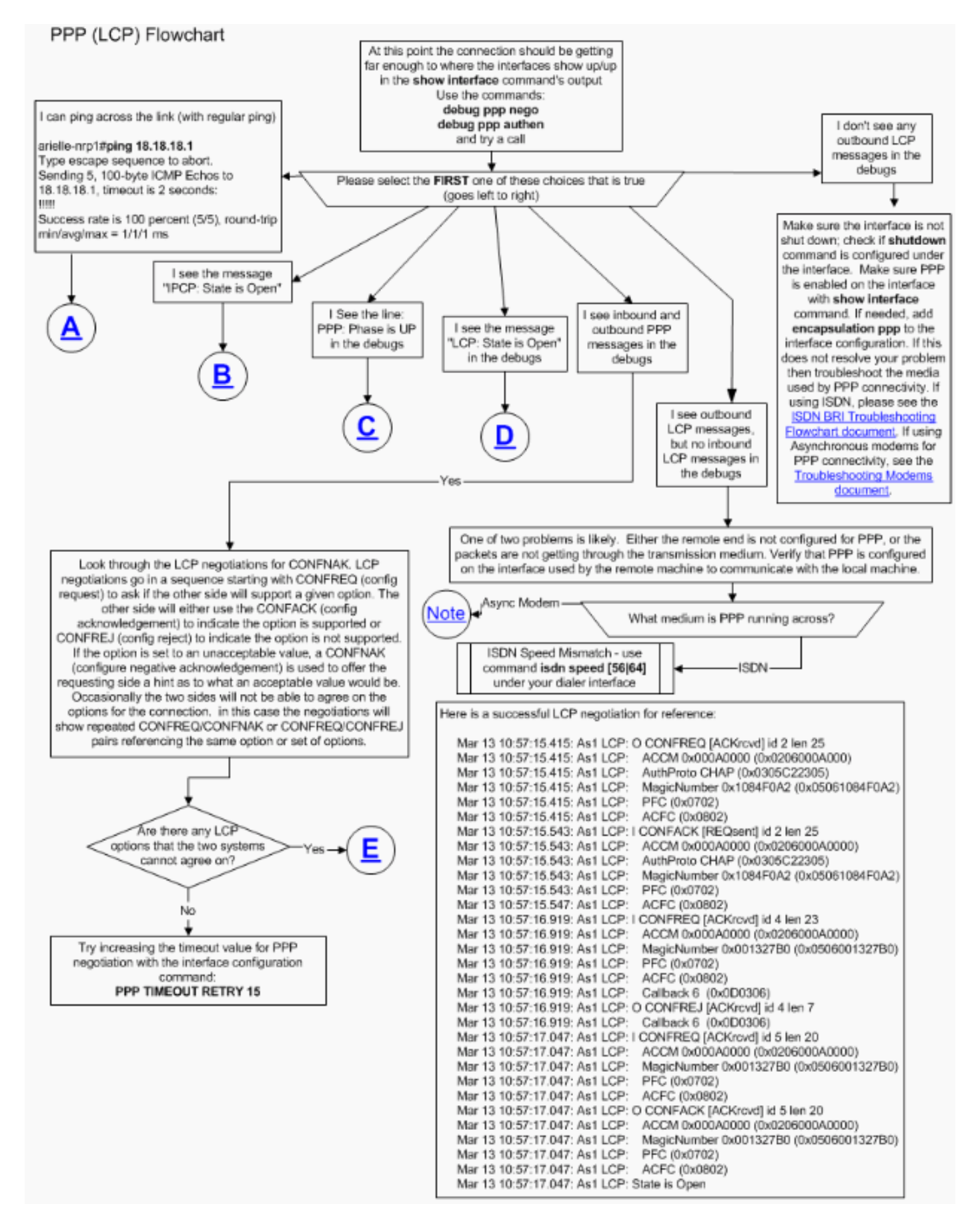

#### Modem asincroni utilizzati per la connettività PPP

In questa sezione viene illustrato come utilizzare i modem asincroni per la connettività PPP. I frame LCP in uscita vengono visualizzati sul router locale, ma non sono presenti frame LCP in ingresso.

In questo caso, il problema potrebbe essere dovuto a una delle due possibilità seguenti:

- I modem del router locale e del router remoto si collegano, ma il protocollo PPP non si avvia sul router remoto. Per risolvere questo problema, fare riferimento alla sezione [Modem non](//www.cisco.com/en/US/tech/tk801/tk36/technologies_tech_note09186a0080094eb9.shtml#topic15) [addestrati correttamente, ma PPP non si avvia](//www.cisco.com/en/US/tech/tk801/tk36/technologies_tech_note09186a0080094eb9.shtml#topic15) nel documento Risoluzione dei problemi relativi ai modem.
- I modem dei router locali e remoti eseguono correttamente la preparazione e il PPP inizia su entrambi i router, ma la chiamata viene interrotta immediatamente. In questo modo viene eliminata qualsiasi possibilità di ricevere frame LCP in arrivo da router remoti. Per risolvere questo problema, fare riferimento alla sezione [Modem](//www.cisco.com/en/US/tech/tk801/tk36/technologies_tech_note09186a0080094eb9.shtml#topic16) d[i](//www.cisco.com/en/US/tech/tk801/tk36/technologies_tech_note09186a0080094eb9.shtml#topic16) [preparazione, PPP viene avviato, ma](//www.cisco.com/en/US/tech/tk801/tk36/technologies_tech_note09186a0080094eb9.shtml#topic16) [la chiamata viene interrotta in seguito](//www.cisco.com/en/US/tech/tk801/tk36/technologies_tech_note09186a0080094eb9.shtml#topic16) nel documento Modem per la risoluzione dei problemi.

Per ulteriori informazioni sulla risoluzione dei problemi relativi ai modem, consultare il documento sulla [risoluzione dei problemi dei modem.](//www.cisco.com/en/US/tech/tk801/tk36/technologies_tech_note09186a0080094eb9.shtml)

### <span id="page-3-0"></span>Opzioni LCP in uscita PPP

Il diagramma seguente evidenzia alcuni dei parametri LCP PPP più comuni che possono essere negoziati durante la fase LCP. Questo diagramma di flusso consente di individuare i parametri LCP che il computer locale PPP non sta negoziando con il peer remoto PPP.